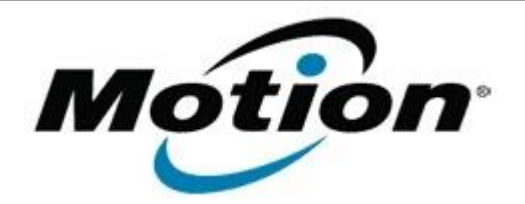

Xplore Technologies Software Release Note

Name **Intel Bluetooth 4.0 Driver for Windows 7** File Name **Intel\_Bluetooth\_32-bit\_17.1.1411.0658.zip**

Release Date October 24, 2016

This Version  $17.1.1411.0658$ 

Replaces Version All previous versions

Intended Users **CL910 users**

Intended Product CL910 Tablet PCs only

File Size 30 MB

Supported Operating System Windows 7 (32-bit)

### **Fixes in this Release**

• Resolves Bluetooth failure when KB3161608 and/or KB3172605 is installed

# **What's New In This Release**

 $N/A$ 

# **Known Issues and Limitations**

 $N/A$ 

**Installation and Configuration Instructions**

#### **To install Bluetooth 4.0 drivers, perform the following steps**:

- 1. Download the update and save to the directory location of your choice.
- 2. Unzip the file to a location on your local drive.
- 3. Uninstall KB3161608/3172605 if installed.
- 4. Uninstall the previous version of Bluetooth.
- 5. Double-click the installer (setup.exe) and follow the prompts.
- 6. Re-install KB3172605 from Windows Update (supercedes KB3161608).

#### **Licensing**

Refer to your applicable end-user licensing agreement for usage terms.